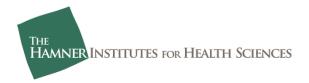

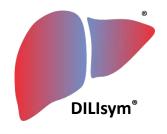

#### DILIsym<sup>®</sup> User Training -Creating DILIsym® Output Panels **DILI-sim Team** \*DILIsym and MITOsym are registered trademarks of The Hamner Institutes for Health Sciences for computer modeling software and for consulting services. CONFIDENTIAL

#### Goal for This Training Session

#### Participants should understand the following general concepts:

• Using the "Add Data" feature in order to add user-provided data to a DILIsym® plot

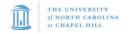

- Saving all DILIsym® outputs is memory intensive
  - Limiting outputs to only what you need for a large simulation (e.g., SimPops™, Run in Parallel, Parameter Sweep) is highly recommended
  - Use Output Panel selection to limit outputs
- Output Panel setup within SimPops, Run in Parallel or Parameter Sweep windows:

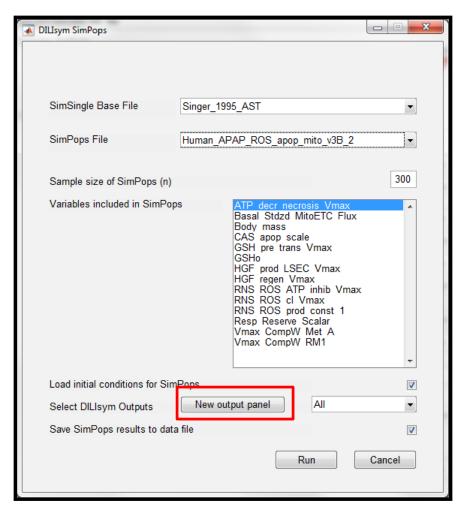

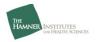

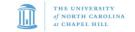

- Saving all DILIsym<sup>®</sup> outputs is memory intensive
  - Limiting outputs to only what you need for a large simulation (e.g., SimPops<sup>™</sup>, Run in Parallel, Parameter Sweep) is highly recommended
  - Use Output Panel selection to limit outputs
- Output Panel setup within SimPops, Run in Parallel or Parameter Sweep windows:
  - Similar to setup in SimSingle Plot window
  - Allows adding an entire Subgroup

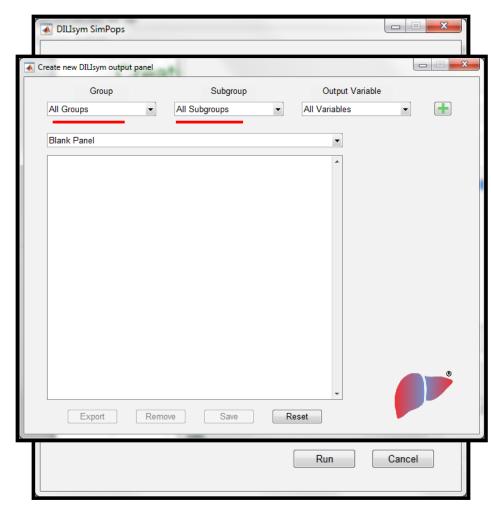

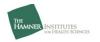

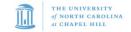

- Saving all DILIsym® outputs is memory intensive
  - Limiting outputs to only what you need for a large simulation (e.g., SimPops<sup>™</sup>, Run in Parallel, Parameter Sweep) is highly recommended
  - Use Output Panel selection to limit outputs
- Output Panel setup within SimPops, Run in Parallel or Parameter Sweep windows:
  - Similar to setup in SimSingle Plot window
  - Allows adding an entire Subgroup
  - Once desired outputs are added, save and close

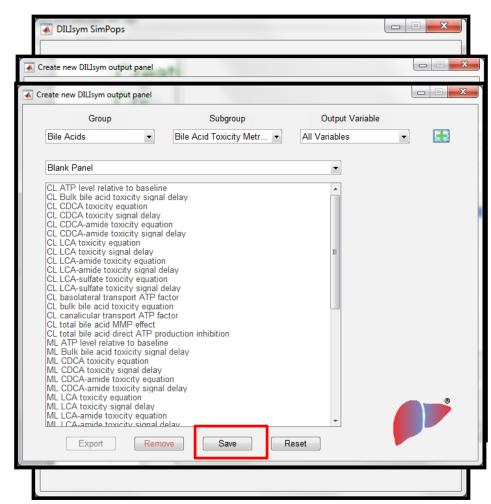

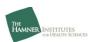

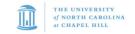

- Saving all DILIsym® outputs is memory intensive
  - Limiting outputs to only what you need for a large simulation (e.g., SimPops<sup>™</sup>, Run in Parallel, Parameter Sweep) is highly recommended
  - Use Output Panel selection to limit outputs
- Output Panel setup within SimPops, Run in Parallel or Parameter Sweep windows:
  - Similar to setup in SimSingle Plot window
  - Allows adding an entire Subgroup
  - Once desired outputs are added, save and close
- Default and customized Output Panels can be selected from simulation and results windows
  - SimPops, Run in Parallel, Parameter Sweep
  - Plot and Table View§

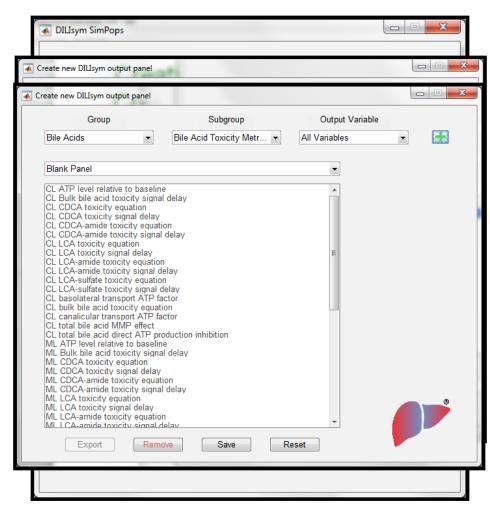

<sup>§</sup> Output Panels with many outputs may not be very meaningful to visualize in the Plot View

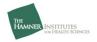

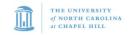